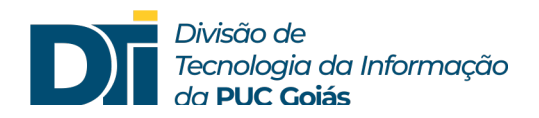

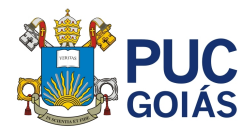

## **Assunto: Como compartilhar arquivos grandes com seus colegas, alunos ou professores?**

**Público alvo: Alunos, professores e funcionários**

1) O FileSender@RNP é um serviço gratuito da RNP que permite que toda a comunidade acadêmica compartilhe grandes volumes de dados entre si. Para isso, acesse o link: https://filesender.rnp.br. Clique em "Acesso federado".

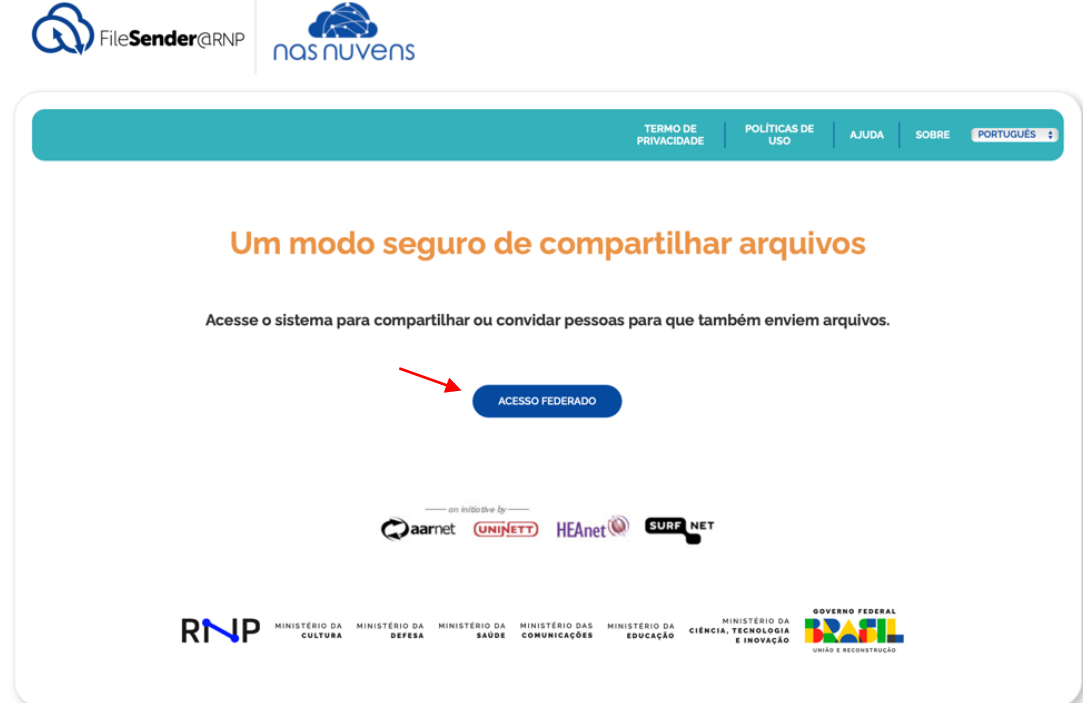

2) Digite "PUCGOIAS".

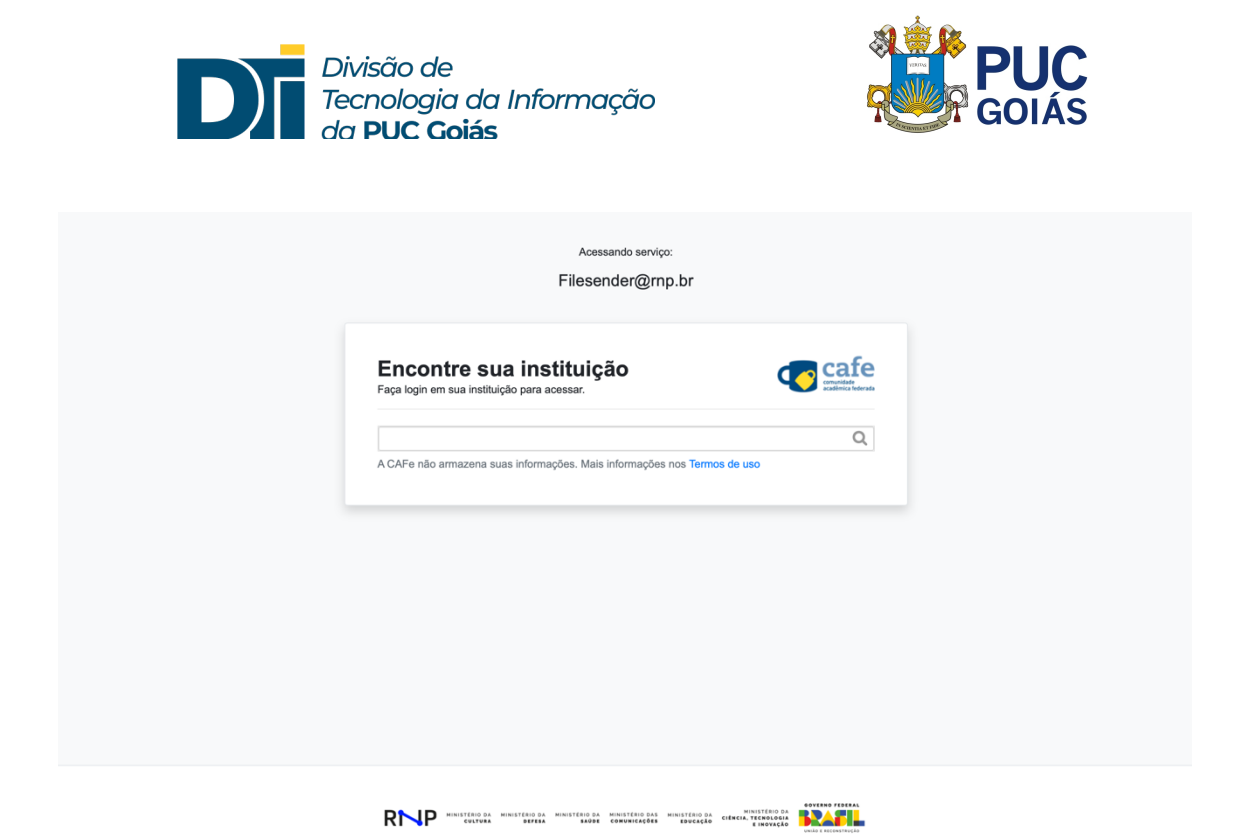

3) Selecione "PUCGOIAS – Pontifícia Universidade Católica de Goiás" e clique em "Prosseguir para login em PUCGOIAS".

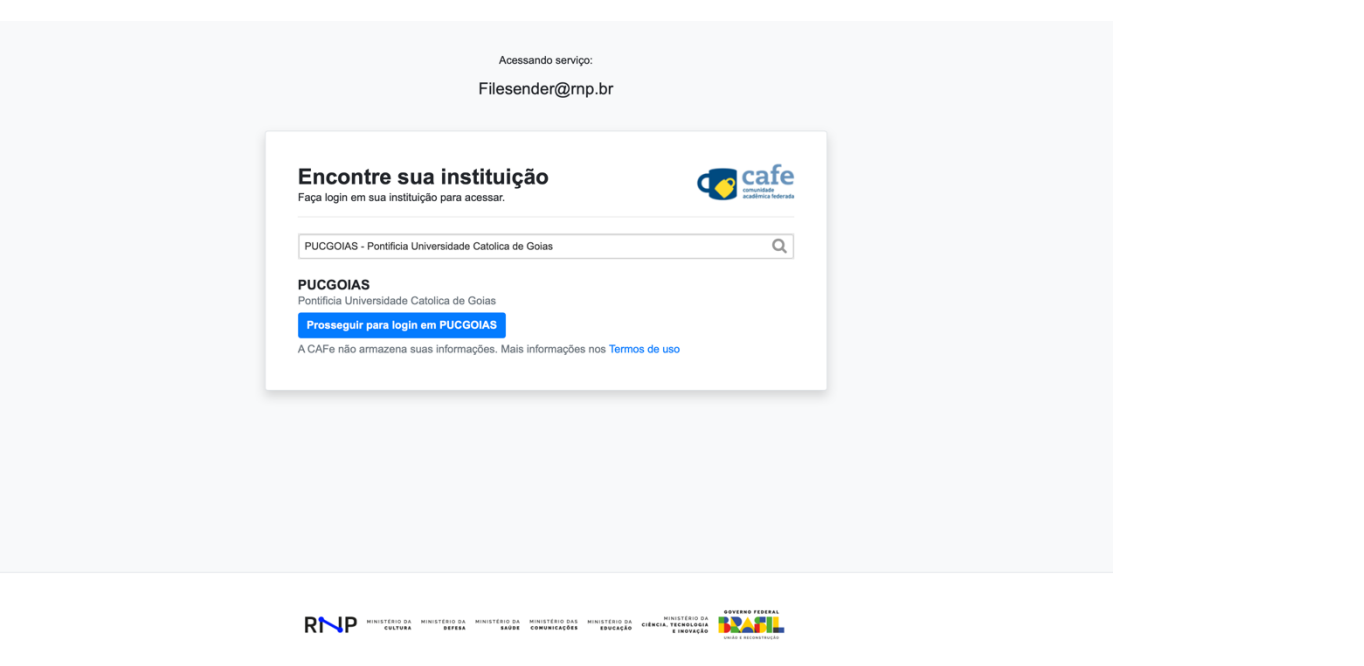

4) Insira em "Seu login na PUCGOIAS" seu login de rede (utilizado para o acesso ao SOL) e em "Senha" sua senha do SOL.

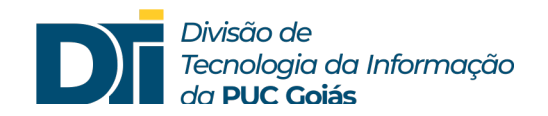

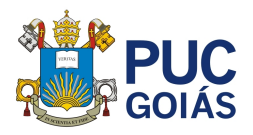

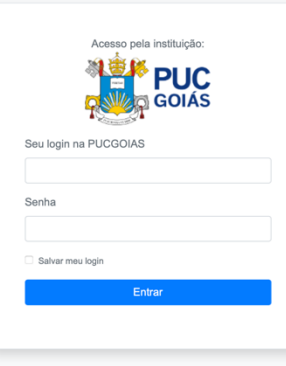

5) Preencha os dados do formulário, inclua os arquivos e clique em "Enviar".

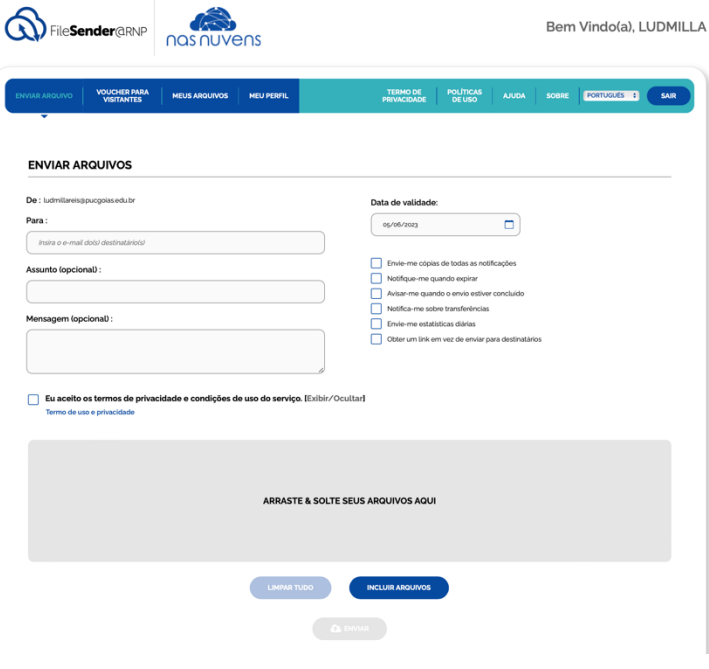